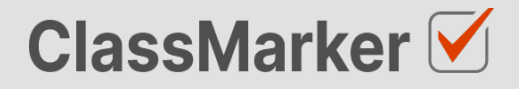

# **Import Grammar Questions with CSV**

User Guide

**This guide will take you through the correct format to use for importing grammar questions on ClassMarker.com**

# **Import grammar questions with CSV - Key considerations**

- Maximum 50 Questions per import file.
- When uploading your import file, questions are displayed for accuracy checking before saving to your account.
- Import files must be saved as .**CVS** comma separate format, with **UTF-8** character encoding (See below).

# **Let's get started**

- 1. Download a sample CSV file from: [https://www.classmarker.com/docs/importquestions/classmarker-grammar-question-type](https://www.classmarker.com/docs/importquestions/classmarker-grammar-question-type-template.csv)[template.csv](https://www.classmarker.com/docs/importquestions/classmarker-grammar-question-type-template.csv)
- 2. Fill in your **Questions** and **Settings** into the correct columns using the below format.

**TIP**: *If you have Questions and Answers in a separate excel file, you can copy columns of Questions and Answers directly into your ClassMarker Import file.*

### **Sample question**

**Correct the sentence:** Thats great Did you see them!

That's great! Did you see them?

# **Columns titles and row values**

The first **row** in your CSV file will always indicate the **type of question** you are importing, followed by **column titles**. To allow ClassMarker to understand which q**uestion type** is being uploaded:-

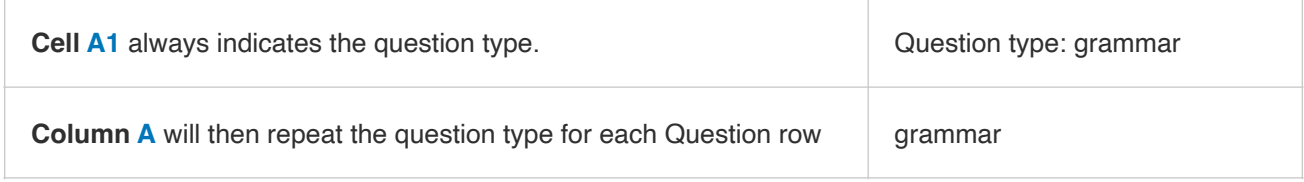

#### Key: **Required Columns**, **Optional Columns**

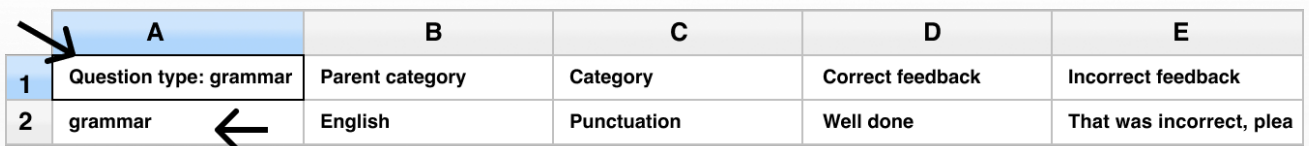

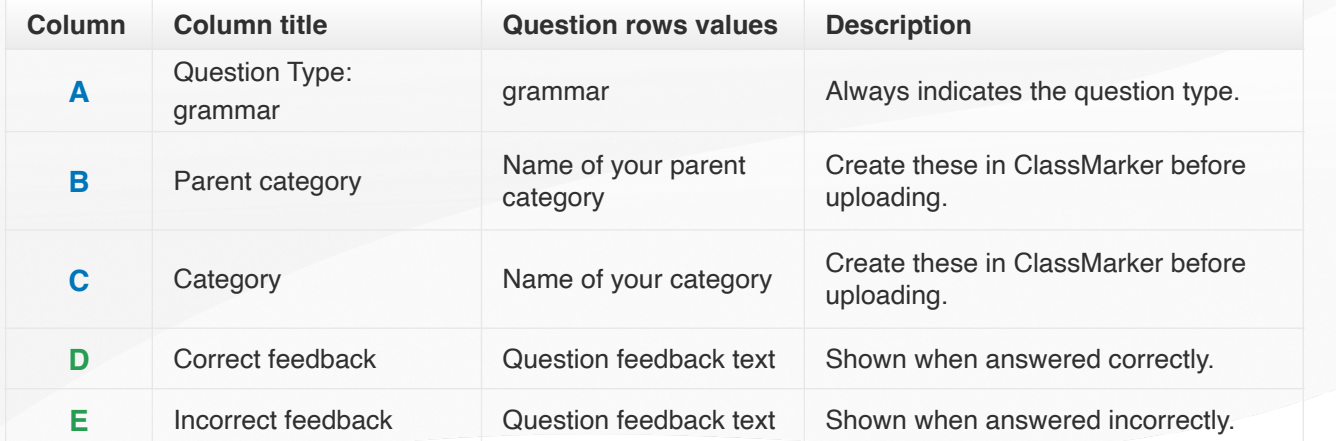

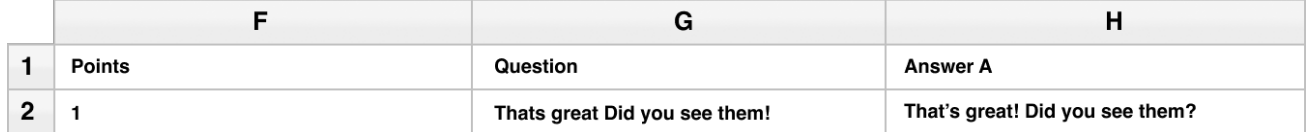

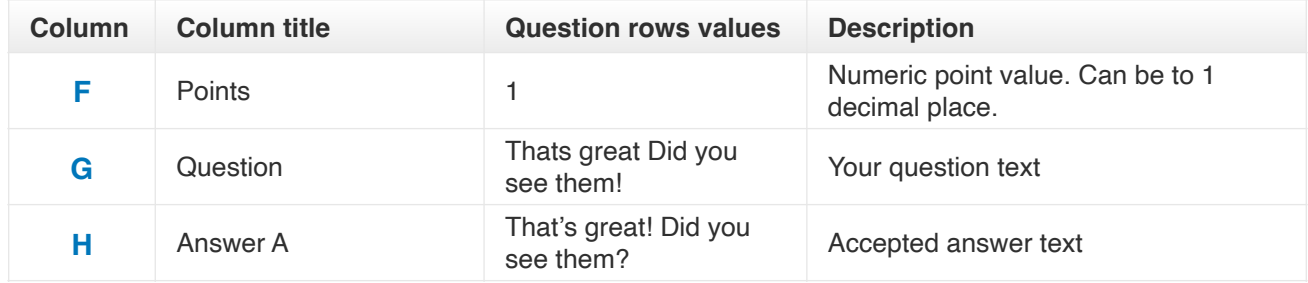

*NB: Leave All Column titles in place.*

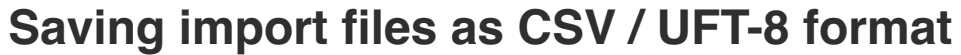

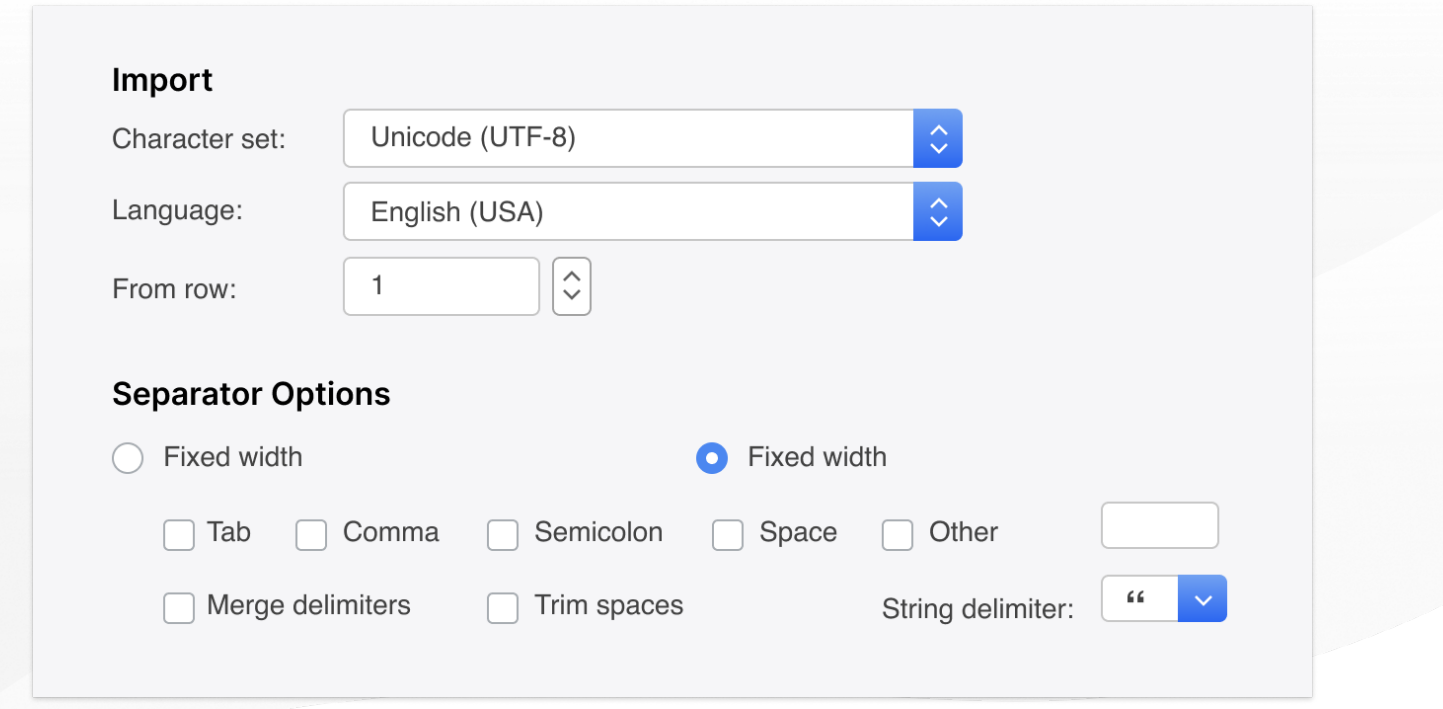

- 1. Save your file as a .csv file
	- a. **IMPORTANT: You must insure the Character set encoding is UTF-8** (See image above)
	- b. Otherwise, single quotes, double quotes, dashes and other characters that are created in Microsoft documents may not display correctly due to incorrect character set encoding. For example you may see:
		- Iõm, Instead of I'm OR
		- **I**♦m, Instead of I'm
	- c. If you see these invalid characters in your CSV file re save your files in UFT-8 Format, or upload your question and edit questions in ClassMarker to replace the correct characters.
- 2. Save with **comma separated** format
- 3. Save with **double quote** string delimiters

### **Import your CVS file to ClassMarker.com**

See instructions on how to upload your CSV question import files here: <https://www.classmarker.com/online-testing/manual/#importquestions>